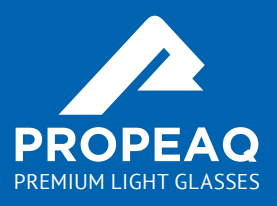

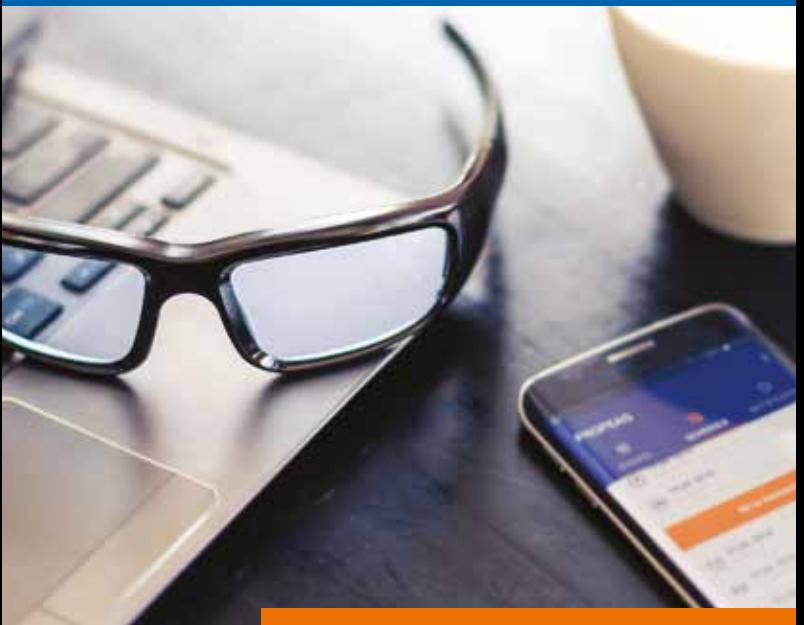

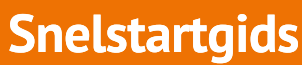

# **Snelstartgids Snelstartgids**

#### **Van harte gefeliciteerd met uw Propeaq lichtbril**

Deze handleiding zal u helpen bij het aanzetten van uw bril en app. U kunt de lichtbril handmatig besturen voor de winterblues, ploegendienst of een energie-boost. Ter voorkoming van jetlag of voor de planning van een topsport prestatie, kunt u gebruik maken van de gratis Propeaq app.

#### **Vóór gebruik**

Voordat u gebruik maakt van de bril laadt u de batterij op:

- 1. Steek de micro-usb in het apparaat
- 2. Verbindt het andere uiteinde direct met een pc of met de adapter en plaats deze met de juiste stekker in een stopcontact
- 3. Laad de bril op tot de batterij-indicator (naast de aan/uitknop) aangeeft dat de batterij volledig is opgeladen. OOO

#### **De inhoud van de verpakking**

Propeaq wordt geleverd in een compleet pakket met internationale adapters, een microfiber poetsetui, verschillende lenzen en een stijlvol montuur met geïntegreerde leds. Aan de binnenzijde van het montuur vindt u de multifunctionele aan-/uitknop, het batterij-indicator licht en de micro-USB-poort.

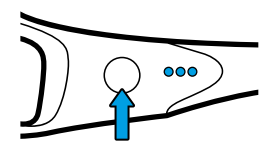

Power button

# **Experience of the Company of the Company of the Company of the Company of the Company of the Company of the Co<br>Experience of the Company of the Company of the Company of the Company of the Company of the Company of the Co**

**Het gebruik van de lenzen** De lichtblauwe lenzen gebruikt u in combinatie met lichttherapie wanneer blauw licht is voorgeschreven.

De rode lenzen gebruikt u indien deze zijn voorgeschreven door de Propeaq app, 's nachts of om duisternis te simuleren. Draag ze voordat u gaat slapen of op momenten dat het niet de bedoeling is dat u wakker bent (in de ochtend of avond). U kunt de rode lenzen tevens gebruiken om het blauwe licht van digitale schermen te blokkeren in de avond of nacht.

De donkerblauwe lenzen gebruikt u als een gewone zonnebril, op zonnige dagen wanneer het zonlicht te fel is.

Alle lenzen hebben een UV-bescherming filter. De donkere blauwe lenzen zijn ontworpen om Propeaq gebruiken als zonnebril.

Om de lenzen te wisselen duwt u van buiten naar binnen tegen de lens. Plaats uw duim aan de buitenkant van de lens en druk de lens voorzichtig uit het montuur. Voor het plaatsen van een nieuwe lens drukt u de centrumzijde van de lens tegen de binnenkant van de bril en duwt u de lens voorzichtig naar buiten in het montuur totdat u een korte klik hoort.

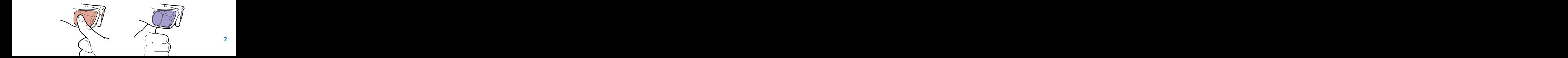

# **Express Moordat u begint and control of the Second Street Second Street Street Street Street Street Street Str**

### **De batterij.**

Na het inschakelen van de bril geven de lampjes naast de aan-/uitknop de inhoud van de batterijstatus aan. Om de levensduur van de batterij te maximaliseren adviseren we u de bril uit te schakelen wanneer u hem niet gebruikt. Extreme koude temperaturen kunnen de levensduur van de batterij negatief beïnvloeden. Om de levensduur van de batterij in koude omstandigheden te maximaliseren, kunt u de bril op een warme plaats bewaren dan wel deze voorafgaande aan het gebruik op een warme plaats leggen.

Laad de Propeaq 's nachts op zodat u de volgende dag kunt genieten van de voordelen.

#### **Batterijaanduiding**

**OOO** Bat 100% - 70%  $\bigcirc$   $\bigcirc$   $\bigcirc$  Bat 70% - 30%  $\bigcirc$   $\bigcirc$   $\bigcirc$  Bat 30% - 5%  $\bigcap$   $\bigcap$   $\bigcap$  Rat 5% - 0%

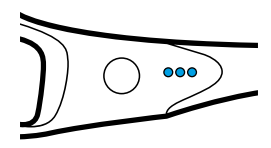

#### **Gebruik van de Propeaq app**

- 1. Download de Propeaq app uit de App Store (iOS) of Google Play (Android)
- 2. Volg de stappen in de app of in de uitgebreide handleiding op propeaq.com/support, beginnend bij stap **1**

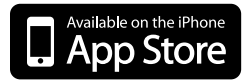

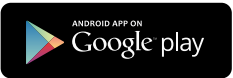

# **Handmatig gebruik van Propeaq**

Lees in de tabel hoe u de Propeaq handmatig kunt bedienen.

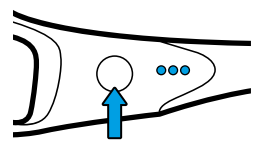

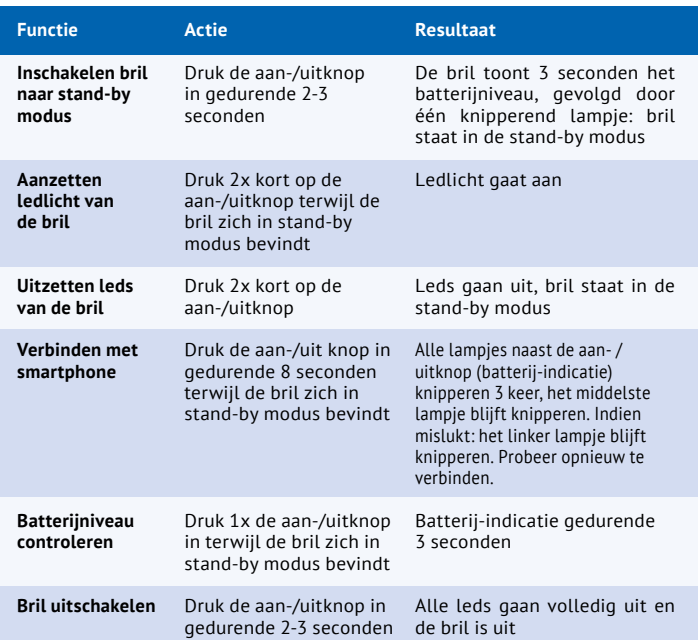

# **Express Propeaq.com**

Propeaq is een multifunctioneel apparaat en een complete oplossing voor uw gezondheid, bij het reizen of thuis. U kunt Propeaq handmatig gebruiken voor een **energie-boost**, tegen **winterblues**, om uw **slaap te verbeteren** of de negatieve effecten van **ploegendienst** tegen te gaan. Met de app kunt u Propeaq gebruiken om een **jetlag te voorkomen** of een **prestatiemoment te plannen**.

Lees meer over Propeaq op www.propeaq.com.

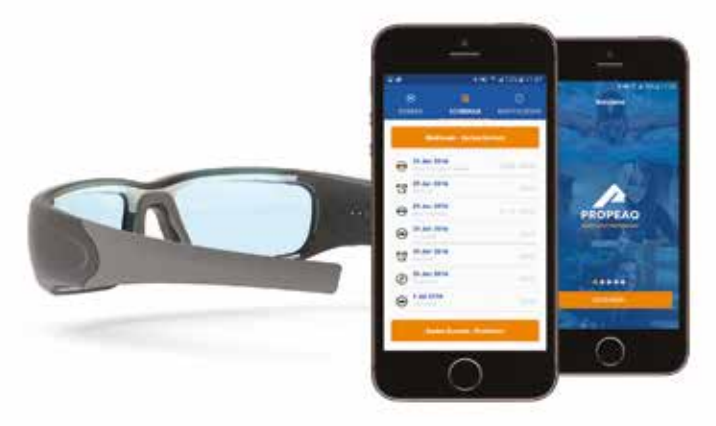

#### **Ondersteuning**

Bezoek propeaq.com/support voor een complete handleiding, instructievideo's en andere relevante documenten. U vindt hier tevens meer gegevens voor het juiste gebruik van uw Propeaq.

# **App**<br>Persoonlijke gegevens (1)

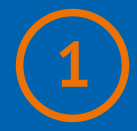

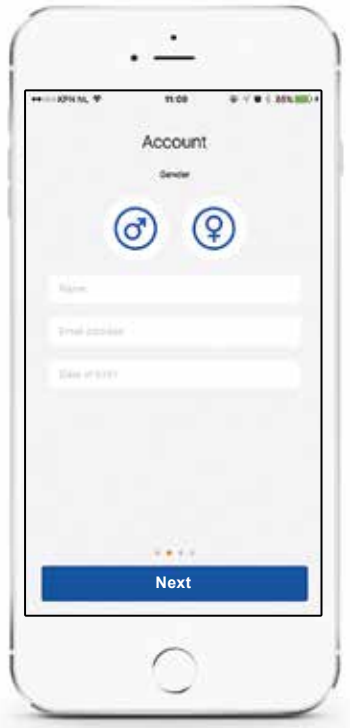

Voeg uw persoonlijke gegevens toe met behulp van de eerste 3 schermen. Zorg ervoor dat de gegevens correct zijn. De app gebruikt deze gegevens voor berekeningen.

# **App**<br>Verbinding maken (2)

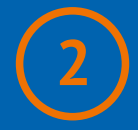

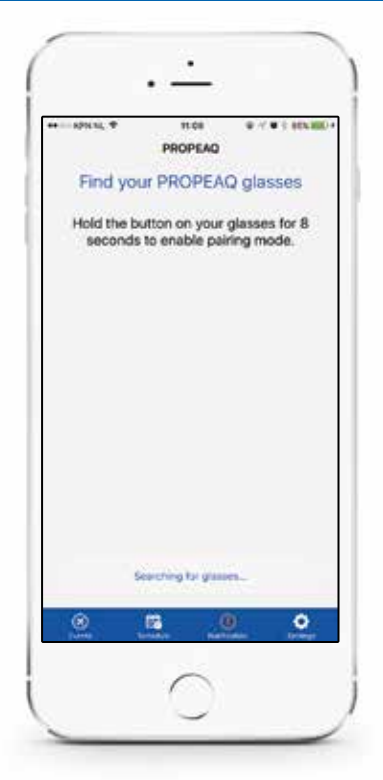

Verbindt de bril met uw smartphone door de aan-/uitknop aan de binnenzijde van de bril gedurende 8 seconden ingedrukt te houden zodra de app hier om vraagt.

# **App**<br>
Plan uw activiteit

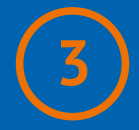

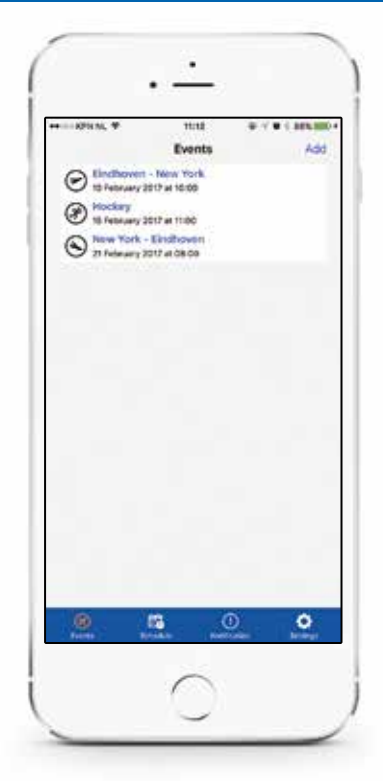

Impressie van geplande evenementen. Plan een nieuw evenement met behulp van 'toevoegen' of voor Android

## **4 App**<br>Activiteit toevoegen Gebeurenschema Voorbeeld startberi **App**<br>Activiteit toevoegen **A**

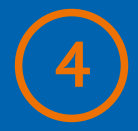

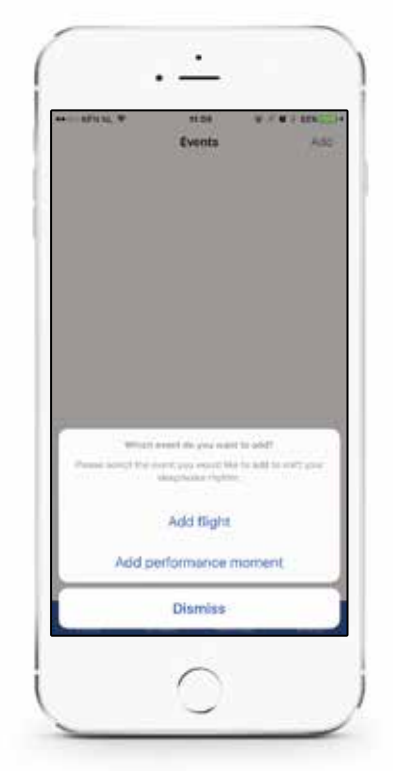

Voeg uw vlucht of moment van uw top(sport)prestatie toe.

### **4 5 6 7 8 9 10** Activiteit toevoegen Vluchtplan Toevoegen prestatiemoment Activiteitenschema Voorbeeld startbericht Voorbeeld stopbericht Instellingen **App App App App App App App**<br>Wuchtplan (5)

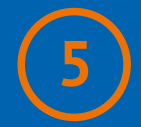

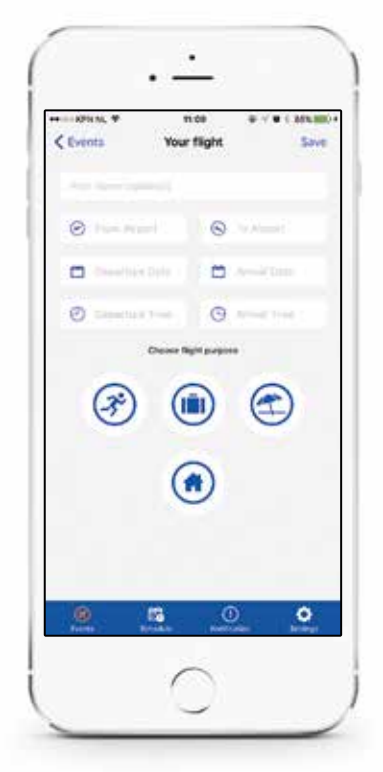

Voeg vluchtinformatie in en kies het doel van uw vlucht. Voeg daarna tevens uw terugvlucht of een volgende vlucht toe.

**10 Vilegdoel:**  $(\vec{\mathbf{x}})$  **Sport (iii)** Zakelijk  $(\hat{\mathbf{x}})$  Vakantie  $(\hat{\mathbf{a}})$  Thuis 10

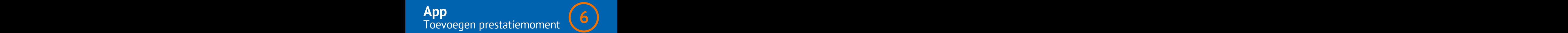

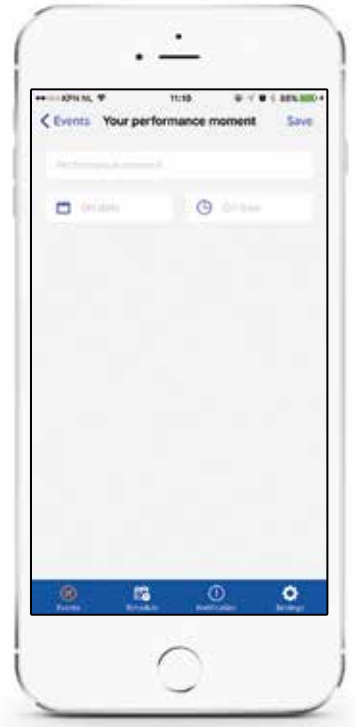

Voeg uw prestatiemoment in. Impressie van de Voor professionele atleten, om te presteren op onregelmatige tijden.

### **4 5 6 7 8 9 10** Activiteit toevoegen Vluchtplan Toevoegen prestatiemoment Activiteitenschema Voorbeeld startbericht Voorbeeld stopbericht Instellingen **App App App App App App App**<br>Activitaitanschama **(7)**

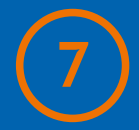

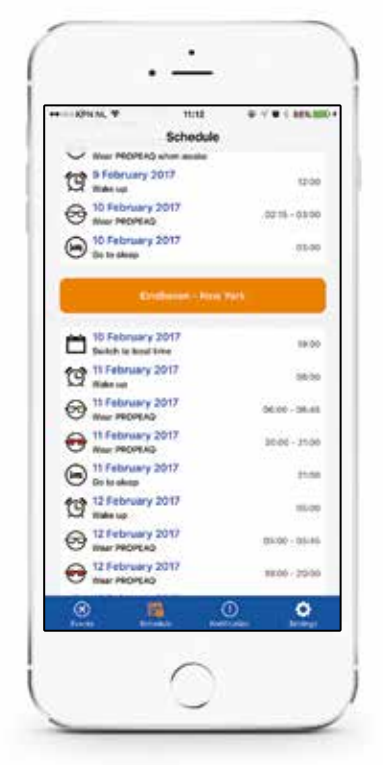

Impressie van een activiteitenschema. Selecteer of pas umpressie van een activiteitenschema.

### **4 App**<br> **100** Voorbeeld startbericht Activiteitenschema Voorbeeld startbericht Instellingen **App App App App App App App**<br>Voorbeeld startbericht (8)

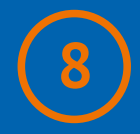

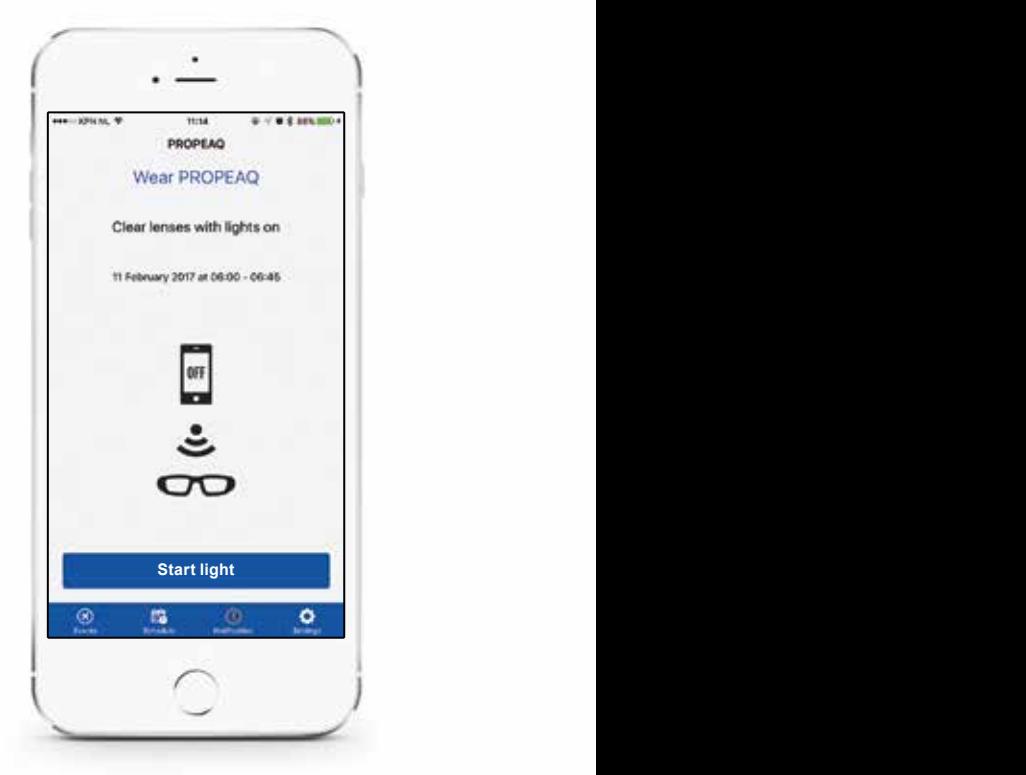

Zet de Propeaq bril aan en zet hem op. Druk op 'start light'; de leds bovenin de bril gaan aan.

### **4PP 100** Voorbeeld stopbericht **ACC App App App App App App App**<br>Voorbeeld stopbericht (9)

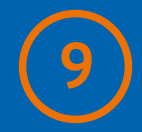

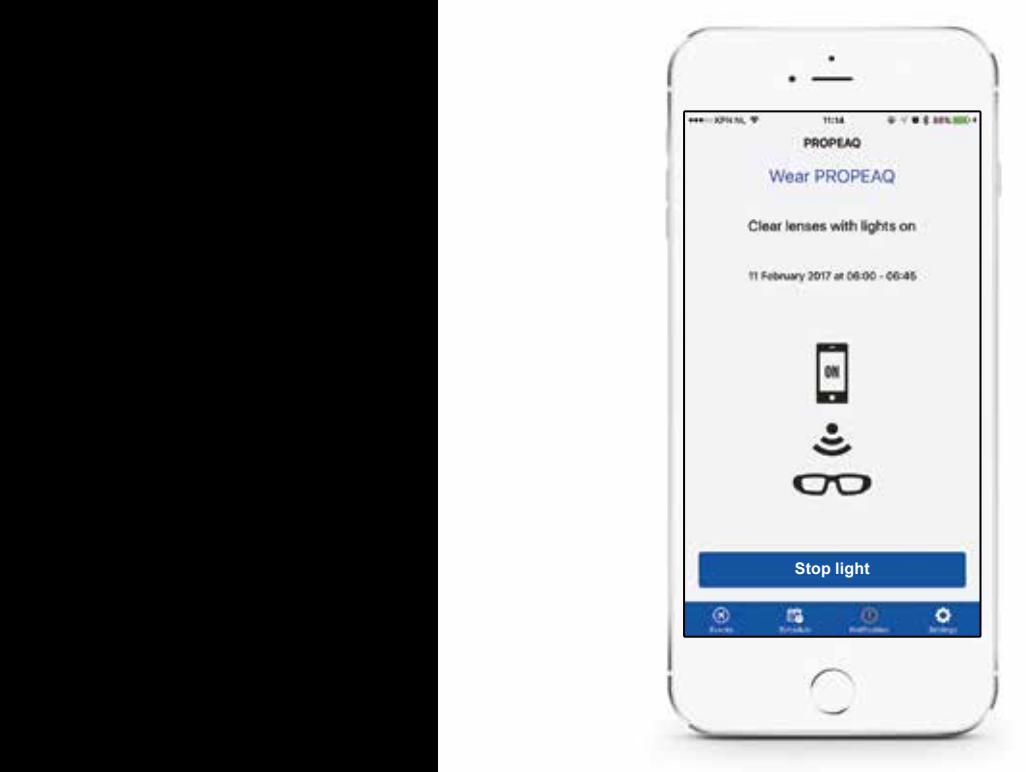

Druk op 'stop light' om het licht uit te doen. Om de Propeaq uit te zetten houdt u de aan-/uitknop ingedrukt gedurende 2-3 sec.

### **4 5 6 7 8 9 10** Activiteit toevoegen Vluchtplan Toevoegen prestatiemoment Activiteitenschema Voorbeeld startbericht Voorbeeld stopbericht Instellingen **App App App App App App App**<br>Installingen (10)

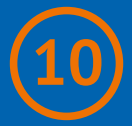

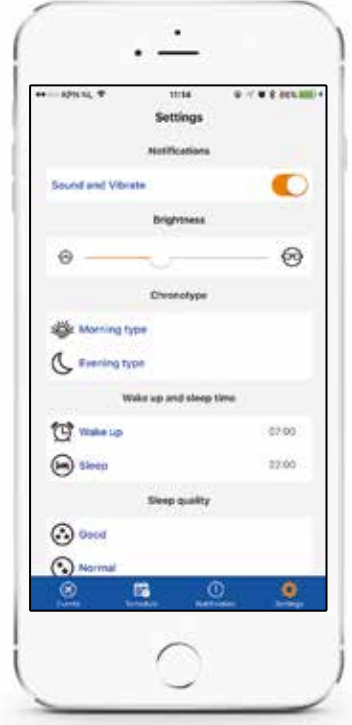

Selecteer of pas uw instellingen aan.

# **Waarschuwing**

#### **Waarschuwing.**

Gebruik het licht niet langer dan voorgeschreven in de app of aangegeven op onze website www.propeaq.com.

Gebruik het licht niet in het verkeer of in andere omstandigheden waarbij goed zicht vereist is. Gebruik de lichtbril niet in vochtige of natte omgeving.

### **Disclaimer .**

De informatie in dit document is onderhevig aan verandering zonder kennisgeving en geeft geen enkele verplichting van de kant van de verkoper. Geen enkele garantie of verantwoording, expliciet of impliciet, wordt gedaan ten aanzien van kwaliteit, nauwkeurigheid of geschiktheid voor een bepaald doel van dit document. Alle aansprakelijkheid van welke aard dan ook dat voortvloeit uit het gebruik van dit product is uitgesloten. In geen geval is de fabrikant aansprakelijk voor directe, indirecte, speciale, incidentele schade of gevolgschade die voortvloeit uit het gebruik dan wel het onvermogen om dit product of de documentatie te gebruiken, zelfs indien geadviseerd over de mogelijkheid van dergelijke schade. De inhoud van dit document is auteursrechtelijk beschermd. Alle rechten zijn voorbehouden. Geen enkel deel van deze handleiding mag worden verveelvoudigd of overgedragen, op welke wijze en voor welke doeleinden dan ook, zonder uitdrukkelijke schriftelijke toestemming. Productnamen die in dit document worden genoemd zijn slechts ter identificatie. Alle handelsmerken en productnamen die in dit document voorkomen zijn gedeponeerde eigendom van hun respectieve eigenaars.

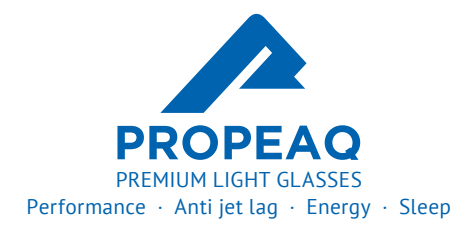

Designed by Chrono Eyewear in the Netherlands. Dutch Electronics inside. Assembled in China.

**www.propeaq.com Snelstartgids**